## Sådan tilmelder du dig, så du får besked, hvis dit vandforbrug ændrer sig

1. Tryk på blyanten og udfyld mobilnummer og e-mailadresse, alt efter, hvordan du ønsker at modtage besked.

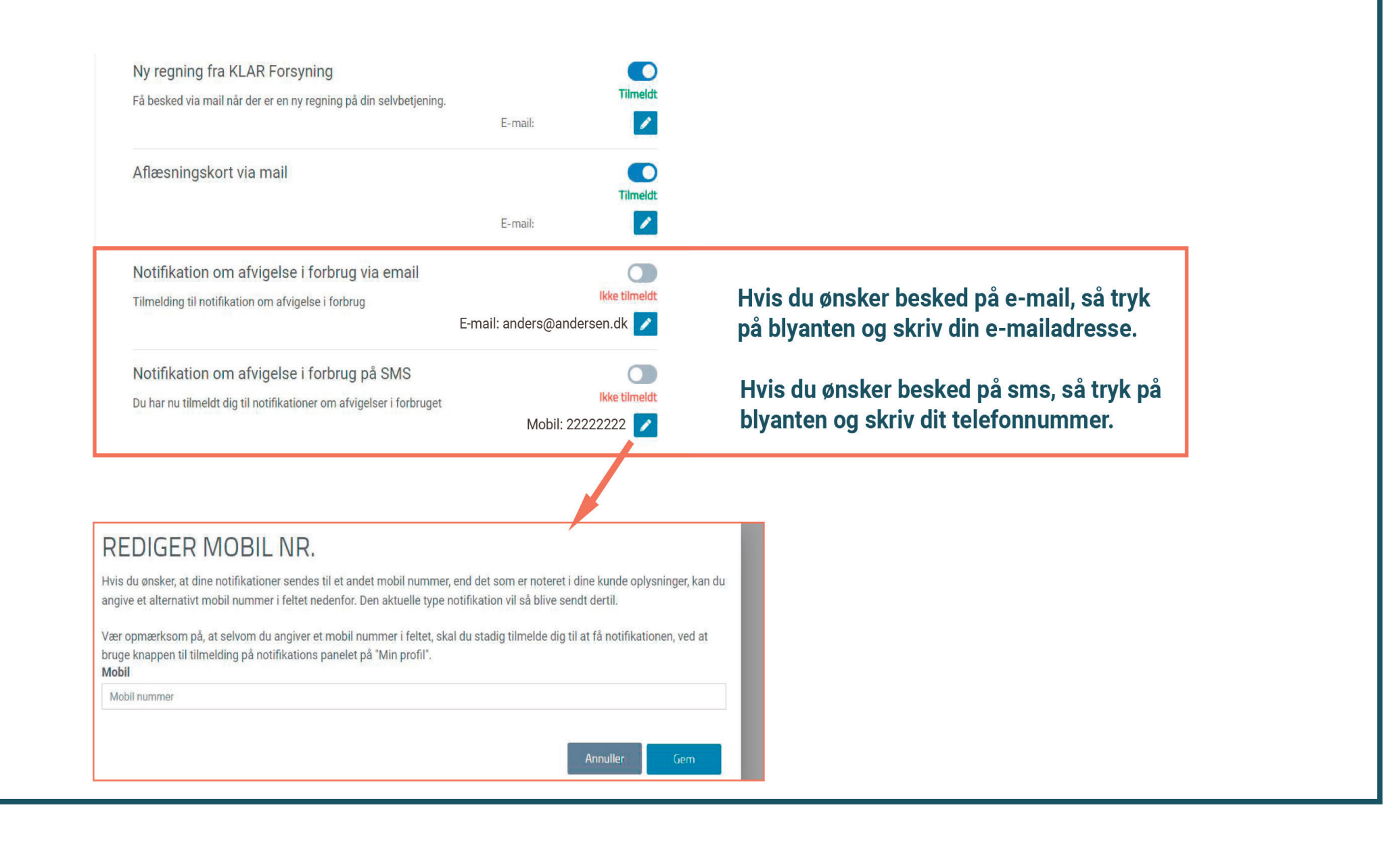

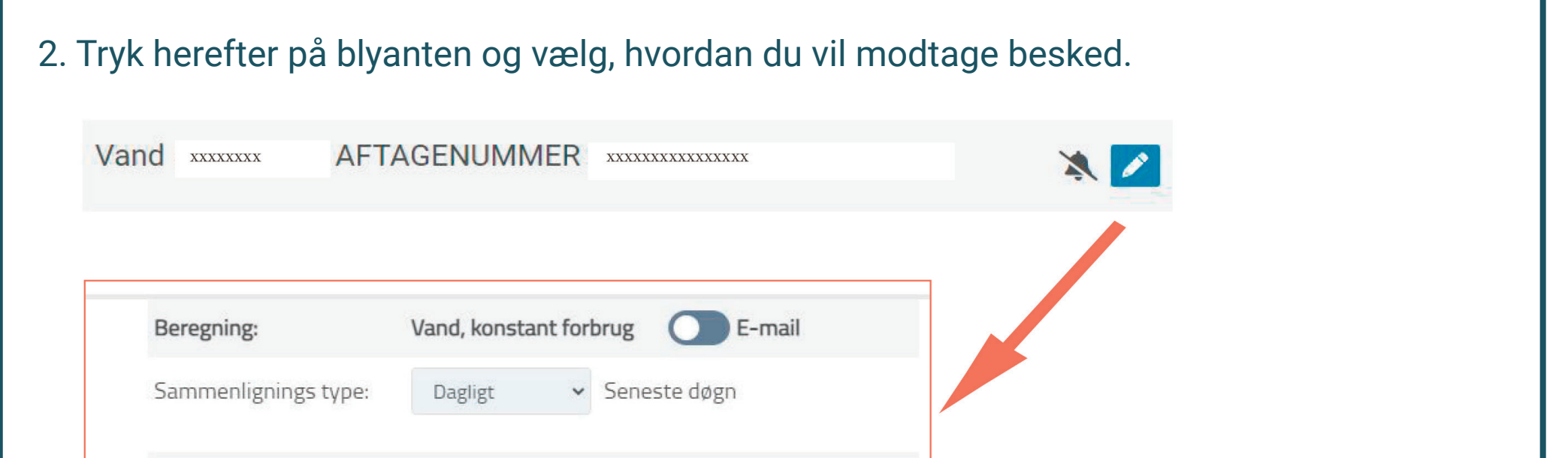

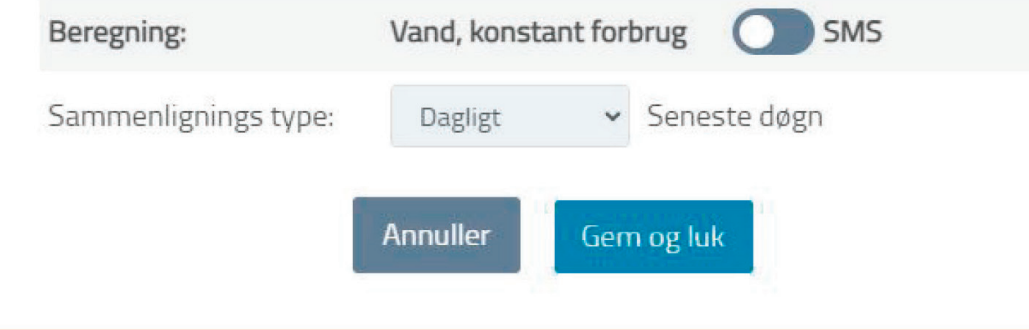

3. Tryk gem og luk

Vigtigt: Tryk opdatér på siden for at se, at du nu er tilmeldt. Du vil herefter modtage en kvittering på sms/e-mail, hvis du er tilmeldt korrekt.